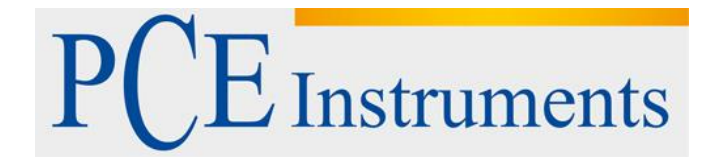

# **KULLANIM KILAVUZU Shoremetre PCE-HT 225E**

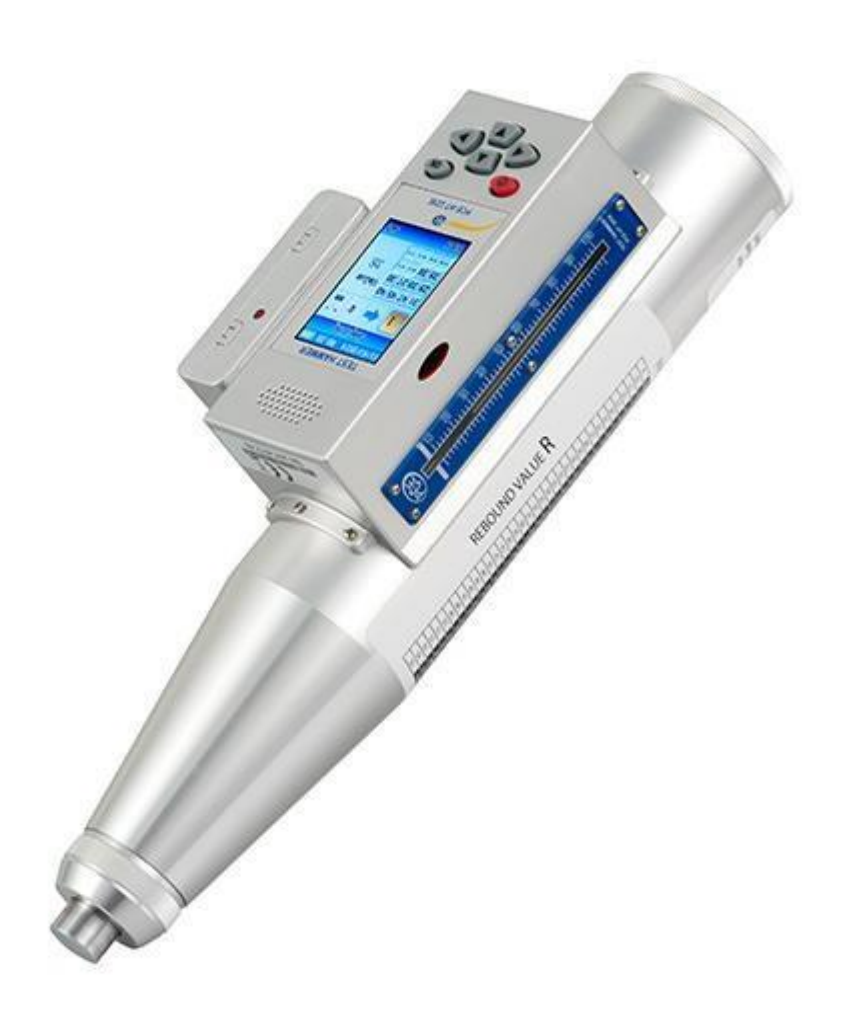

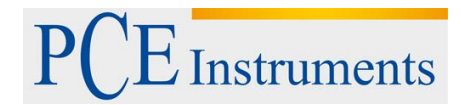

# Versiyon 1.1<br>Oluşturma Tarihi: 28/02/2017

## İçindekiler

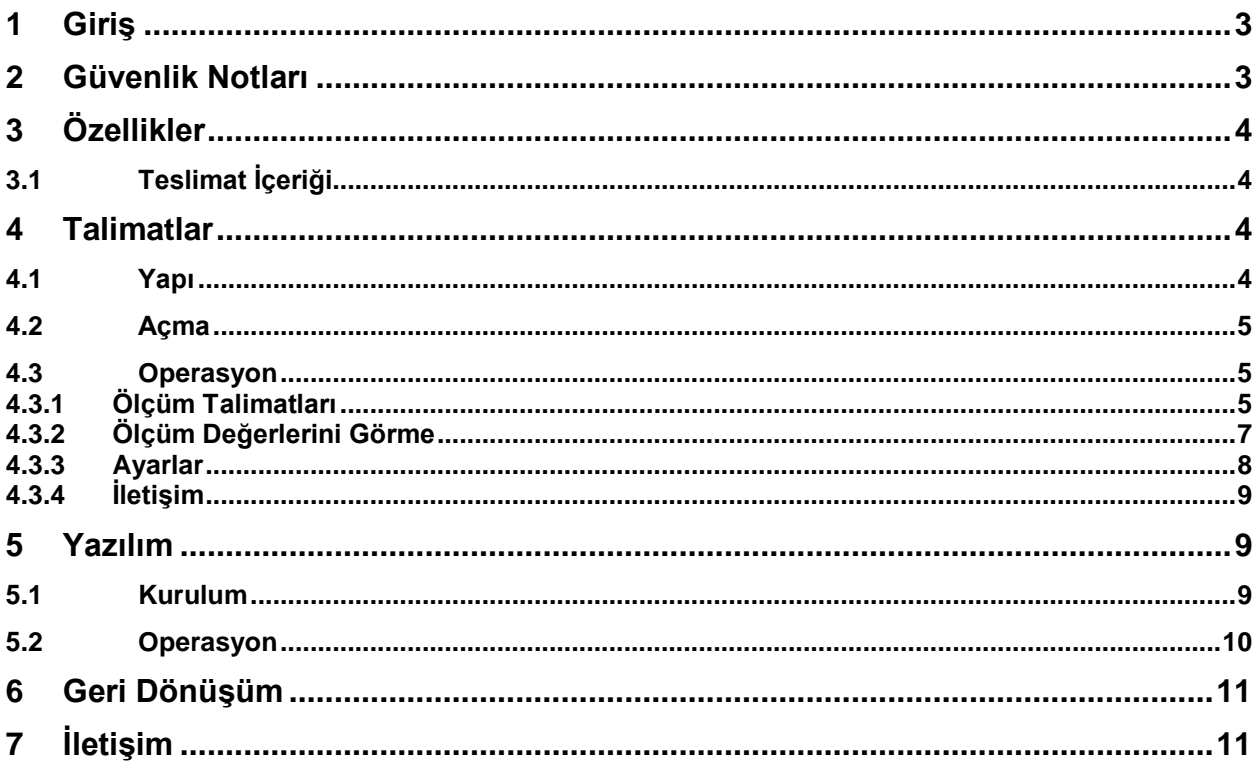

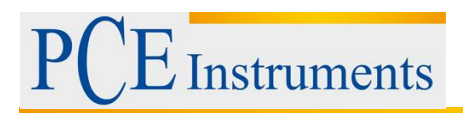

### <span id="page-2-0"></span>**1 Giriş**

Dijital Durometre PCE-HT-225E, dijital görüntüleme ve ses işlevine sahip bir cihazdır. Düşük sıkışma mukavemetli bir malzeme bile hasar görmemesi gerektiğinde, beton basınç dayanımı için özel olarak test edilmiş, yüksek teknoloji ürünü bir üründür. Dijital test çekiç, yapı malzemelerinin beton mukavemet ve sertliğinin hızlı ve kolay tespiti için uygundur. Dijital ve sesli işlevi, daha iyi kalite sonuçlarıyla çok sayıda ölçüm yapılmasını sağlar.

### <span id="page-2-1"></span>**2 Güvenlik Notları**

Cihazı ilk kez kullanmadan önce lütfen bu kılavuzu dikkatlice okuyun. Cihaz yalnızca kalifiye personel tarafından kullanılabilir ve PCE Teknik Cihazlar personeli tarafından tamir edilebilir. Kılavuza ve güvenlik notlarına uyulmamasından kaynaklanan herhangi bir hasarda garanti kapsamına dahil olmamaktadır.

- Cihaz ve aksesuarları kılavuza göre kullanılmalıdır.
- Cihaz suya, düşmeye, güçlü dış basınçlara, patlamalara ve yüksek sıcaklıklara karşı korunmalıdır.
- Ünitenin devresi çıkartılmamalı veya değiştirilmemelidir.
- Pillerin veya dahili devrenin değiştirilmesi yetkili bir kişi tarafından yapılmalıdır.
- Cihazı daima iki elinizle kullanın.
- Test değerlerinin hesaplanması sırasında, algoritmik yuvarlama ve hatalar nedeniyle hatalar oluşabilir. Cihazın değerleri ve kendi kendine hesaplanan değerler çok farklıysa, otomatik olarak hesaplanan değerleri alın.
- Cihaz, dikkatle kullanılmalı ve depolanmalıdır.
- Cihazın kendisi güçlü manyetik ortamların yakınında bulunmamalıdır.
- Cihaz hasar görürse derhal kapatın ve üreticiyle görüşün.
- Kesin hatalara neden olabileceğinden, test aralıkları bir saniyenin altında olmamalıdır.

Bu cihazın el kitabı PCE Teknik Cihazlar tarafından herhangi bir garanti verilmeksizin yayınlanmaktadır. Bu kullanım talimatlarına uyulmaması ve güvenliği göz ardı etmesi garantiyi geçersiz kılabilir. Açıkça, genel işletme şartlarımızda bulunabilecek genel garanti şartlarımızı belirtmekteyiz.

Herhangi bir sorunuz varsa lütfen PCE Teknik Cihazlar ile iletişime geçin.

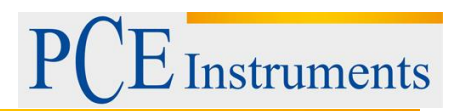

### <span id="page-3-0"></span>**3 Özellikler**

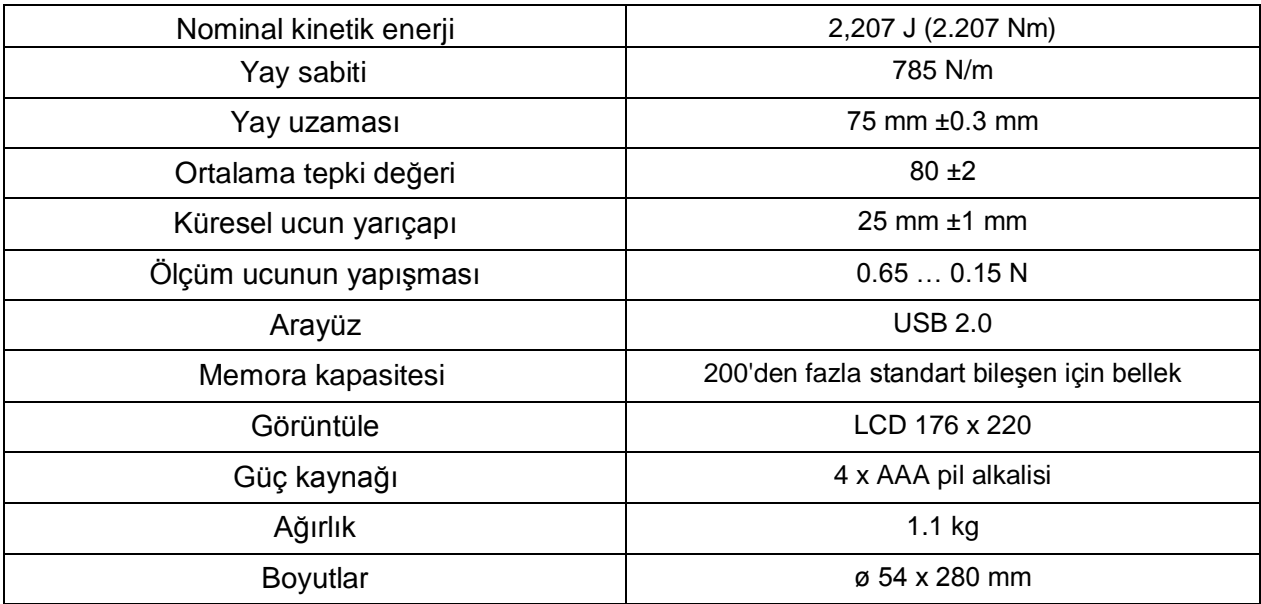

### <span id="page-3-1"></span>**3.1 Teslimat İçeriği:**

1 x Durometre PCE-HT-225E, 1 x Taşıma Çantası, 1 x USB Kablosu, 1x Bileği Taşı Pürüzlü Yüzeyleri Yumuşatmak İçin, 1 x Yazılım, 1 x Kullanım Kılavuzu.

### <span id="page-3-2"></span>**4 Talimatlar**

### <span id="page-3-3"></span>**4.1 Yapı**

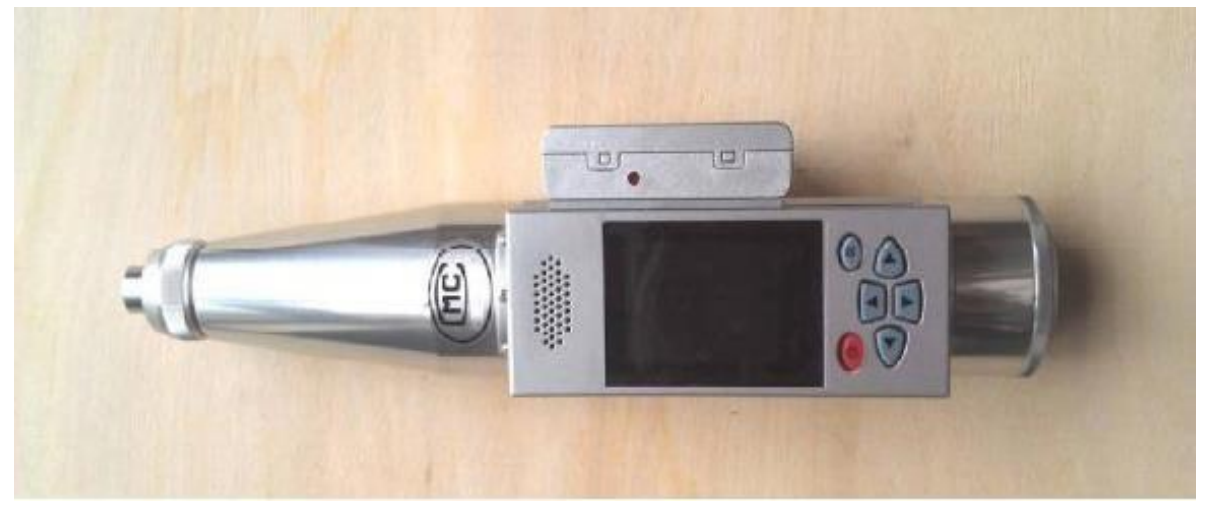

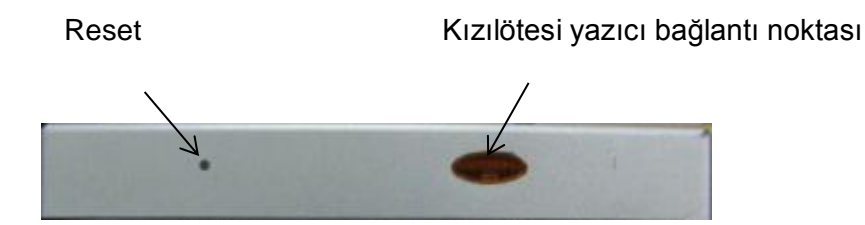

### <span id="page-4-0"></span>**4.2 Açma**

Açılış ekranı görünene kadar güç düğmesini (kırmızı düğme) basılı tutun. Pil tamamen kaybolmuşsa, dahili saat sıfırlanmalıdır. Bir pencere otomatik olarak açılacaktır.

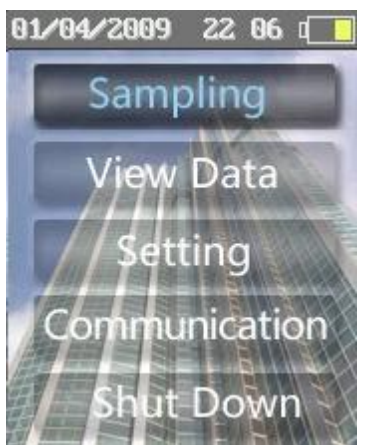

### <span id="page-4-1"></span>**4.3 Operasyon**

Çalışma sırasında Power ,ekranda başka bir şey yoksa geri dönmek veya durdurmak için kullanılan ana düğmedir,

Menü ve işlevler:

[Sampling ]: Parametre ayarlarına girmek için yüzey;Yeni bileşenler için parametreleri girmek ve kayıtları başlatmak içindir.

[View Data] Test edilen verilerin incelenmesi veya silinmesi.

[Setting] İşlevler ve sistem ayarları

[Communicaiton] Sadece bunu seçtiyseniz, test cihazını bilgisayara bağlayabilirsiniz.

[Shut down] Yazılımı kullanarak cihazı kapatır. El ile Güç düğmesi ile çalışır.

### <span id="page-4-2"></span>**4.3.1 Ölçüm Talimatları**

Bir sonraki test bileşenlerini ayarlamak için [sampling] ana menüsünü seçin ve bir pencere açmak için [parameter] tuşuna basın. Parça numaraları cihaz tarafından otomatik olarak oluşturulur Aşağıdaki ayarlar mümkündür:

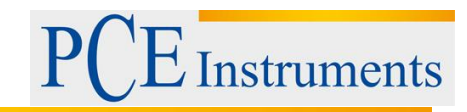

- Pompa işaretleme ("pompalama işaretleyicisi"): Sol veya sağ ok tuşuyla seçimini yapın. Beton
	- döküm yaparken "Evet" i seçin.
- Ölçüm eğrisi ("eğri"): Uygun eğriyi ayarlayın.
- Karbonasyon derinliği: bir karbonasyon derinliği ayarlayın.

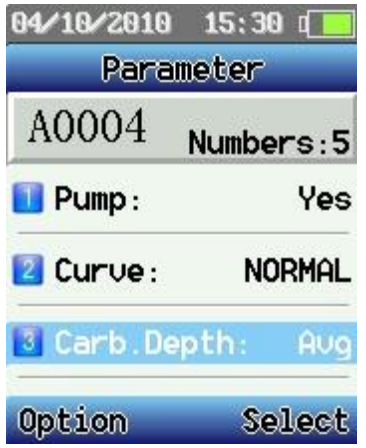

Seçenekler menüsüne girmek için Güç düğmesine basın. Çeşitli seçenekler var:

[Sampling]: Seçenekler menüsündeyken "Örnekleme" yi seçin ve OK tuşuna basın.

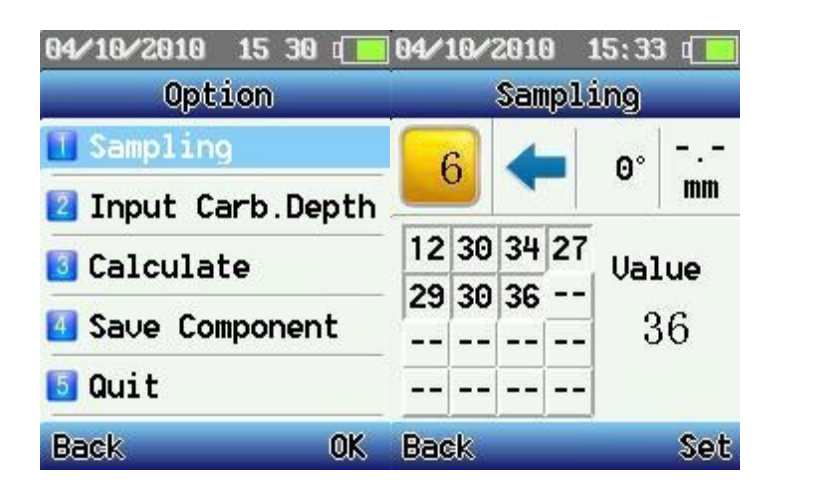

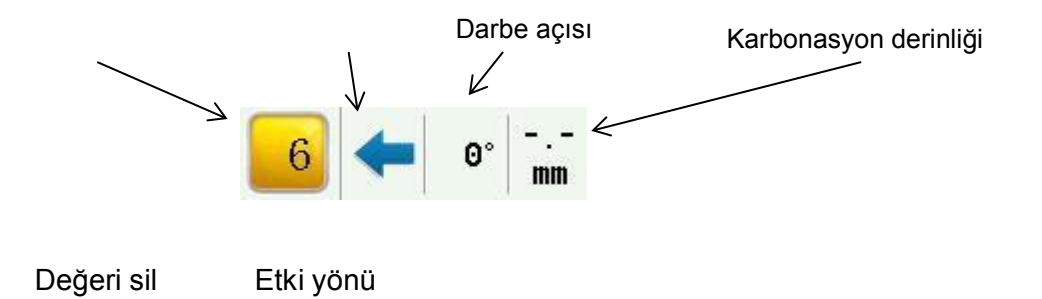

**Instruments** 

Ölçümü başlatmak için [Örnekleme] seçimine gidin. Darbe yönünü, darbe açısını ve karbonasyon derinliğini ölçerken, Set'e basın - şimdi parametreleri ayarlayabilir, son kaydedilen değeri değiştirebilir veya silebilirsiniz.

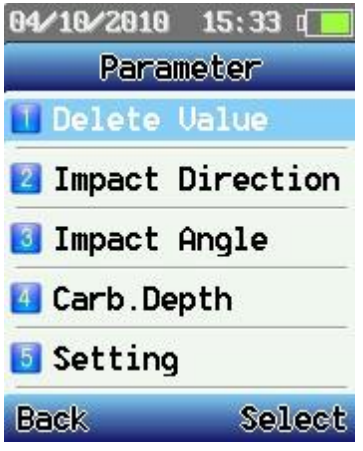

 [Carb. Depth]: Parametre menüsündeyken [Carb. Depth] ok tuşlarını kullanarak; Yardımlarıyla karbonatlaşma derinliğini seçebilir ve OK ile onaylayabilirsiniz.

Karbonasyon derinliği giriş modu "Ortaya" ayarlandığında (tamamlanmamış karbonasyon derinliği değerlerine izin verilir ancak% 30'dan az olmamalıdır) ve test alanlarında karbonasyon derinliği değerleri 2 mm'den fazla farklı olduğunda cihaz sizi uyarır. Ve karbonatlaşma derinliğini seçmek isteyip istemediğinizi sorar. Exit tuşuna basarak bu mesajı bastırabilir ve değerleri kronolojik olarak değiştirebilirsiniz. Ve karbonatlaşma derinliğini seçmek isteyip istemediğinizi sorar. Exit tuşuna basarak bu mesajı bastırabilir ve değerleri kronolojik olarak değiştirebilirsiniz.

- [Calculate]: Bir bileşeni kaydettiğinizde, Seçenekler menüsüne dönersiniz. Burada [Calculate] 'i seçtiniz. Sonra kaydedilen verileri ve hesaplanan sonuçları (dosya uzantısı .cmp ile birlikte) kaydedebilirsiniz. Kaydettikten sonra cihaz bir sonraki bileşene atlar. Ölçümlerle devam etmek isterseniz, Power düğmesine basın.
- [Save Component]: Geçici bir dosyayı hesaplamadan kaydedin. (Dosya uzantısı: .tmp)
- [QUİT]: ana menüye geri dönüyorsunuz.

### <span id="page-6-0"></span>**4.3.2 Ölçüm Değerlerini Görme**

Burada kaydedilen verileri tekrar görebilirsiniz.

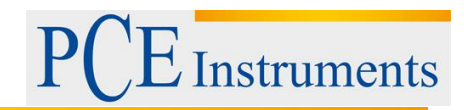

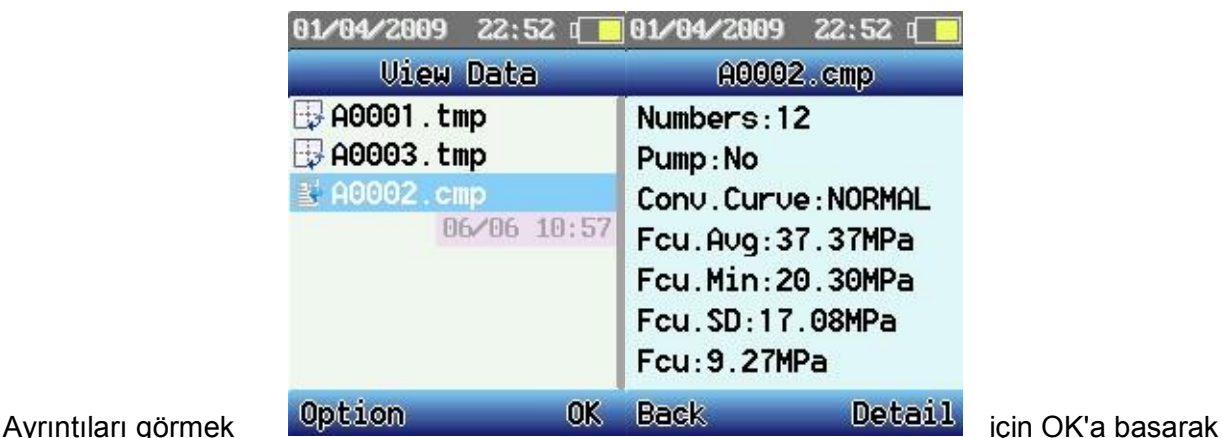

bir bileşen seçin ve Details'a basın.

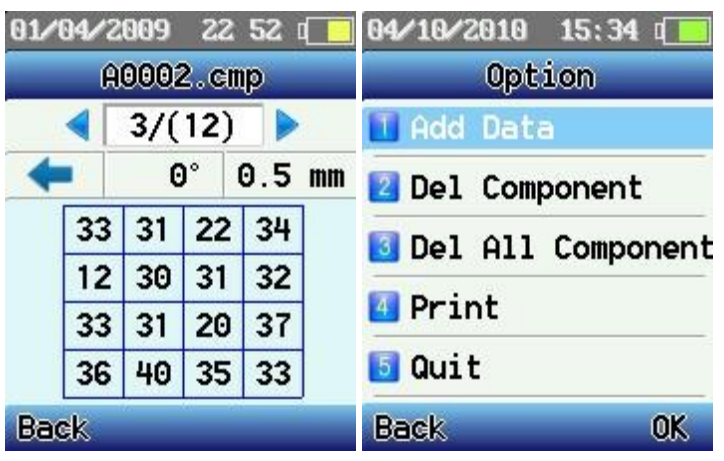

Bu seçeneği seçerseniz, aşağıdaki olasılıkları elde edebilirsiniz:

- Veri Ekleme: [Parametre] menüsüne gitmek için OK tuşuna basın. Orada test bileşenleri için veri ekleyebilir veya parametreleri değiştirebilirsiniz.
- Del Component: geçerli bileşenleri siler.
- Del All Component: cihazdaki tüm bileşenleri siler.
- Print: Taşınabilir bir yazıcıyla bir bileşenin verilerini basar. Cihazın kızılötesi LPT'sini, yazıcının kızılötesi arabiriminde 0,8 metre içinde konumlandırmayı hedefleyin. Daha büyük mesafeler için yazdırma başarısız olur.
- Quit : ana menüye geri dön

### <span id="page-7-0"></span>**4.3.3 Ayarlar**

- Alt sınır: izin verilen değerlerin alt sınırını ayarlar.
- Yüksek Sınır: izin verilen değerlerin üst sınırını ayarlar.
- Arka ışık: ekran parlaklığını ayarlar. Parlaklığı azaltmak pil ömrünü uzatır.
- Ses seviyesi: ses işlevinin ses seviyesini ayarlar. Ses düzeyini düşürmek pil ömrünü uzatır.
- Otomatik Kapanma: Uzun süreli kullanımdan sonra otomatik kapanma ayarını yapar. Bu, pillerin korunmasına yardımcı olur (cihazın kayıt modundayken bu ayar gerçekleşmez.
- Sensör Ayarı: Dijital ve analog ekran arasında tutarsızlıklar varsa veya mekanik parçaları değiştirdiyseniz, sıfır noktasını ayarlamanız gerekir. Çelik örsünü kalibre

8

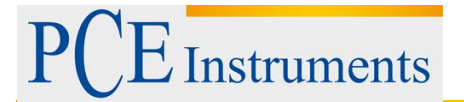

ettiğinizde, her iki değer de eşleşene kadar ok tuşlarını kullanarak ekran değerini ayarlayabilirsiniz. Daha sonra ayarı kaydetmek için "Güvenli" ye basın veya iptal etmek için "Geri" tuşuna basın.

- Saat Ayarı: Zamanı ayarlar.
- Ürün Bilgisi: Burada cihazla ilgili bilgileri görüntüleyebilirsiniz: cihaz numarası, seri numarası, kontrol numarası, hafıza kapasitesi vs.

### <span id="page-8-0"></span>**4.3.4 İletişim**

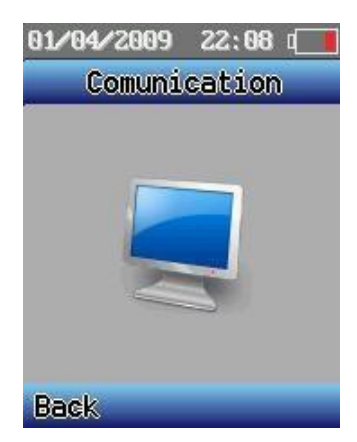

Bu fonksiyon ile cihaz USB bellek gibi gösterilir. Bilgisayar, verileri ve ölçüm eğrilerini cihazdan yükleyebilir ve indirebilirsiniz.

#### <span id="page-8-1"></span>**5 Yazılım**

#### <span id="page-8-2"></span>**5.1 Kurulum**

CD'yi bilgisayarınıza yerleştirin ve yönergeleri izleyin. Kur programını çift tıklatın, sonra hedef klasörü seçin. Yükleme tamamlandı.

![](_page_9_Picture_1.jpeg)

### <span id="page-9-0"></span>**5.2 Operasyon**

![](_page_9_Figure_3.jpeg)

![](_page_10_Picture_1.jpeg)

Öğe Listesi Test alanı numarası Test Verisi

Program aşağıdakileri yapmanıza izin verir:

- 1. Yeni bir proje başlatın –( File ) menüsünde (new ) öğeine tıkayın.
- 2. Varolan bir projeyi açın [File] menüsünde [Open] üzerine tıklayın.
- 3. Bileşen verilerini içe aktarın bileşen listesinde sağ tıklayın. Sonra bir iletişim penceresi görüntülenir. "Bileşeni Al" ı seçin.Artık verileri bilgisayarınızdan veya test aracından açabilirsiniz

(Cihaz bilgisayara bağlıysa). Bileşen verileri, bileşen parametrelerinde görüntülenir. Ayrıca bunları ekleyebilir ve düzenleyebilirsiniz.

- 4. Bileşen verilerini sil bir bileşene sağ tıklama. Sonra bir iletişim penceresi görüntülenir. "Bileşeni Sil" i seçin. Şimdi bileşen, projeden silinir.
- 5. Yazıcı test verilerini yazdırabilirsiniz. [File] menüsünde [Print] 'i tıklayın. Bu, yazıcı ayarları penceresini açacaktır.

### <span id="page-10-0"></span>**6 Geri Dönüşüm**

Toksik olmalarından dolayı piller, ev türü atıklarla birlikte atılamazlar. Geri dönüşüm için pil toplama noktalarına bırakmalıdır.

#### Pil toplama noktası:

PCE Teknik Cihazlar Paz. Tic. Ltd. Şti. Halkalı Merkez Mah. Pehlivan Sok. No.6/C Küçükçekmece / İstanbul

Cihazdan düzgün bir şekilde kurtulmak için bize gönderebilirsiniz. Cihazın parçalarını değerlendirebiliriz ya da cihaz, mevcut düzenlemelere uygun olarak bir geri dönüşüm şirketine gönderilir.

### <span id="page-10-1"></span>**7 İletişim**

Eğer ürün yelpazemiz veya ölçüm cihazı ile ilgili sorularınız olursa PCE Teknik Cihazları ile irtibata geçiniz.

#### **Posta:**

PCE Teknik Cihazlar Paz. Tic. Ltd. Şti Halkalı Merkez Mah. Pehlivan Sok. No.6/C 34303 Küçükçekmece / İstanbul

**Telefon**: 0212 471 11 47

**Faks:** 0212 705 53 93

**E-Posta:** [info@pce-cihazlari.com.tr](mailto:info@pce-cihazlari.com.tr)

![](_page_11_Picture_4.jpeg)

![](_page_11_Picture_5.jpeg)

Bütün PCE Ürünleri CE ve RoHs sertifikalıdır.

WEEE-Reg.-Nr.DE69278128